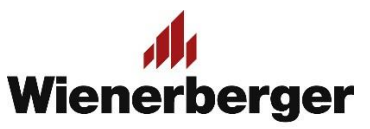

## 07a Wienerberger Zamówienia – Złożenie zamówienia dla oddziału

**Złożenie zamówienia przez oddział/w imieniu oddziału (oddzielny numer SAP, inny nr płatnika):** w przypadku składania zamówienia przez oddział/dla oddziału posiadającego odrębny numer SAP, zaś gdy płatnikiem jest jednostka główna (wybór dokonywany w Preferencjach Zakupu), po wyborze ZŁÓŻ ZAMÓWIENIE oznacza konieczność akceptacji zamówienia przez użytkownika mającego uprawnienia akceptujące, zanim zamówienie ostatecznie trafi do systemu sprzedażowego Wienerberger.

Po złożeniu zamówienia wyświetli się komunikat o oczekiwaniu na akceptację, zaś użytkownik akceptujący otrzyma powiadomienie mailowe o nowym zamówieniu oczekującym na akceptację.

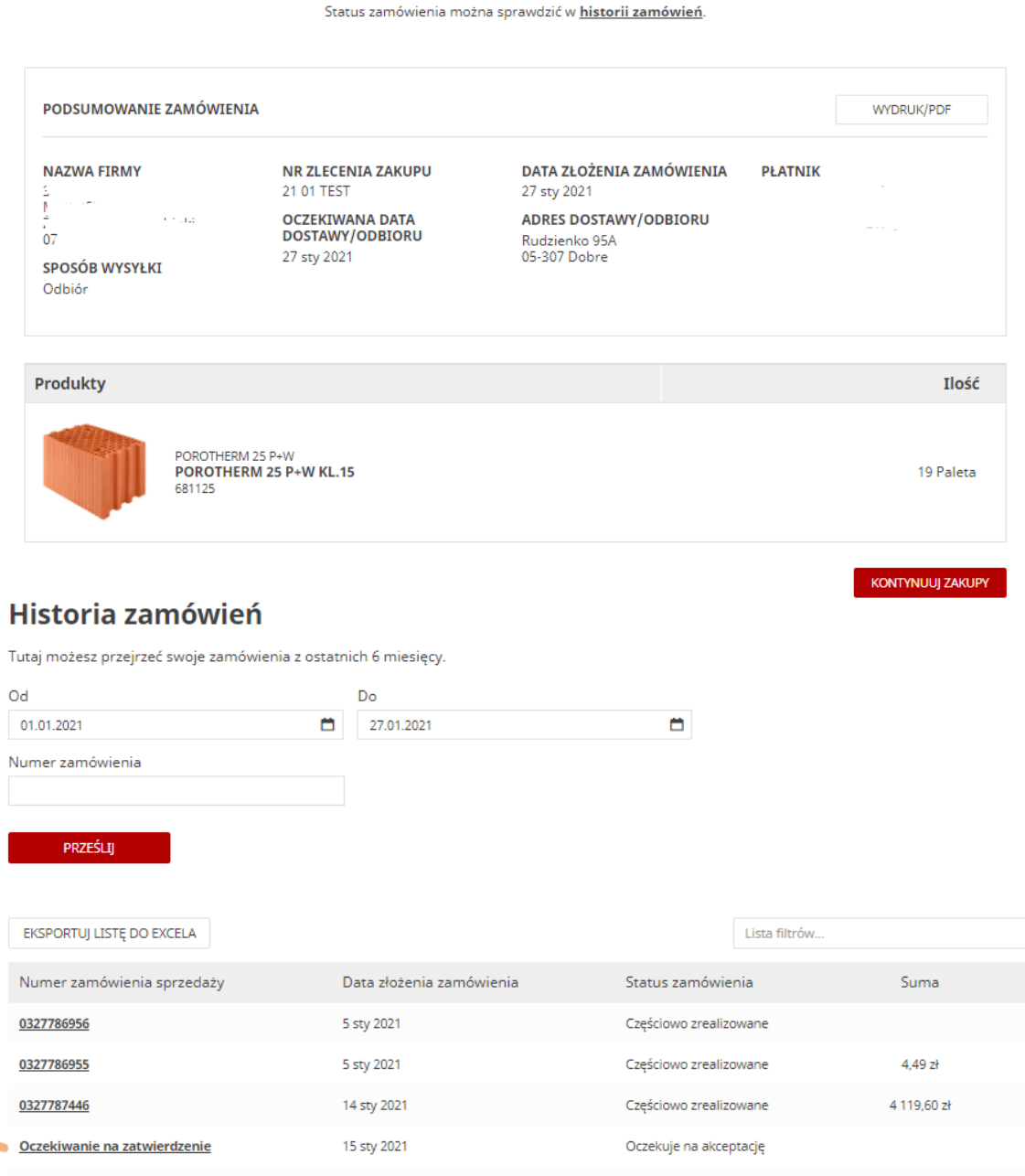

## DZIEKUJEMY ZA ZŁOŻENIE ZAMÓWIENIA!

Oczekuje ono na akceptację płatnika.